# Level 3 Presentation software (PP 7574-325)

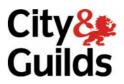

ITQ (QCF)
Assignment guide for Candidates
Assignment B

www.cityandguilds.com September 2011 Version 1.0

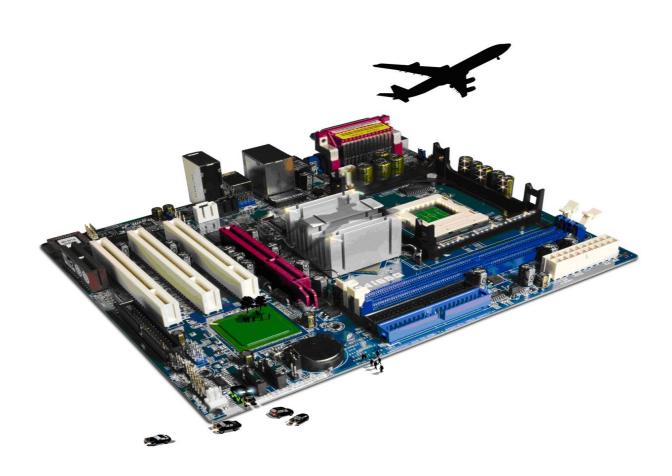

#### **About City & Guilds**

City & Guilds is the UK's leading provider of vocational qualifications, offering over 500 awards across a wide range of industries, and progressing from entry level to the highest levels of professional achievement. With over 8500 centres in 100 countries, City & Guilds is recognised by employers worldwide for providing qualifications that offer proof of the skills they need to get the job done.

#### **City & Guilds Group**

The City & Guilds Group includes City & Guilds, ILM (the Institute of Leadership & Management) which provides management qualifications, learning materials and membership services, NPTC which offers land-based qualifications and membership services, and HAB (the Hospitality Awarding Body). City & Guilds also manages the Engineering Council Examinations on behalf of the Engineering Council.

#### **Equal opportunities**

City & Guilds fully supports the principle of equal opportunities and we are committed to satisfying this principle in all our activities and published material. A copy of our equal opportunities policy statement is available on the City & Guilds website.

#### Copyright

The content of this document is, unless otherwise indicated, © The City and Guilds of London Institute 2010 and may not be copied, reproduced or distributed without prior written consent.

However, approved City & Guilds centres and learners studying for City & Guilds qualifications may photocopy this document free of charge and/or include a locked PDF version of it on centre intranets on the following conditions:

- centre staff may copy the material only for the purpose of teaching learners working towards a City & Guilds qualification, or for internal administration purposes
- learners may copy the material only for their own use when working towards a City & Guilds qualification

The Standard Copying Conditions on the City & Guilds website also apply.

Please note: National Occupational Standards are not © The City and Guilds of London Institute. Please check the conditions upon which they may be copied with the relevant Sector Skills Council.

#### **Publications**

City & Guilds publications are available on the City & Guilds website or from our Publications Sales department at the address below or by telephoning +44 (0)20 7294 2850 or faxing +44 (0)20 7294 3387.

Every effort has been made to ensure that the information contained in this publication is true and correct at the time of going to press. However, City & Guilds' products and services are subject to continuous development and improvement and the right is reserved to change products and services from time to time. City & Guilds cannot accept liability for loss or damage arising from the use of information in this publication.

City & Guilds
1 Giltspur Street
London EC1A 9DD
T +44 (0)844 543 0000 (Centres)
T +44 (0)844 543 0033 (Learners)

www.cityandguilds.com learnersupport@cityandguilds.com

## **Contents**

#### Unit 325 – Presentation software Level 3

| Assi | gnme    | nt | В |
|------|---------|----|---|
|      | , , · · |    | _ |

| Introduction – Information for Candidates | 2 |
|-------------------------------------------|---|
| Candidate instructions                    | 3 |

## Level 3 Presentation software (PP 7574-325) Assignment B

Introduction – Information for Candidates

#### About this document

This assignment comprises all of the assessment for Level 3 Presentation software (PP 7574-325).

#### **Health and safety**

You are responsible for maintaining the safety of others as well as your own. You are asked to work safely at all times.

You will **not** be allowed to continue with an assignment if you compromise any of the Health and Safety requirements.

#### Time allowance

The recommended time allowance for this assignment is **two and a half hours**.

# Level 3 Presentation software (PP 7574-325) Candidate instructions

Time allowance: two and a half hours

#### The assignment:

This assignment is made up of **three** tasks

- Task A File set up and design documentation
- Task B Creating Presentation
- Task C Enhancing presentation and creating slide show

#### Scenario

You work in the IT Department of your local college. Your college is about to have an open day and you have been tasked with designing and creating a presentation which will be used to advertise City & Guilds courses which the college will be offering.

The presentation will run continuously throughout the day and it is intended that it should have some interaction with the user. The users will have access to a mouse in order for them to be able to make any selections.

At your college, City & Guilds is the awarding body for the following subject areas: -

- Apprenticeships
- ITO
- Hospitality & Catering
- Farming
- Care
- Motor mechanics

- Electronics
- Engineering
- CAD
- Teaching
- Systems support
- Telecommunications

You have been asked to research for some suitable information about **four** of these subject areas **only**. Each subject area must be covered by **two** slides only. The first slide can be an introduction to the type of awards offered or the facilities available at your college to deliver those awards. The second slide should contain more detailed information about the awards being offered for each subject area. The detailed information must relate to a minimum of **three** awards.

The main city & Guilds website can be used for this purpose. The anticipated audience will consist of students about to start courses in the new academic year.

Your line manager has stated that the final presentation must contain at least **11** slides, a video clip, a sound file, an animation and a minimum of **six** photographs. Any photographs used must be royalty free, support the subject matter, the facilities available at your college, or college life. The final slide show must run for between **two** and **three** minutes.

Read all of the instructions carefully and complete the tasks in the order given.

#### Task A - File set up and design documentation

1 Create a folder in your work area with the name **Open Day**.

Create a sub-folder in your **Open Day** folder with the name **Working**.

Copy all of your research/provided materials that will be used for the presentation into your **Working** folder.

- 2 Having researched the content of your slides, use a suitable software application to list the following for each of the slides:
  - Title/heading.
  - Text to be used (actual or a suitable reference).
  - Name of any graphics to be used (eg pictures/video/animation).

Your design document must cover the minimum specification set out in the scenario and include details of a minimum of **ten** slides, **one** video clip, **one** animation, **one** sound file and **six** photographs.

**Note**: **One** additional slide will be added later in this assignment.

Save your design document with the name **Design** in your **Open Day** folder.

- Open your Presentation Software application and create a master slide with a design suitable for the subject matter. The master slide must contain a photograph/image suitably positioned.
- 4 The master slide must have separate boxes for headings, text and/or graphics.
- Add suitable enhancements, or themes, to the master slide that will be suitable and improve the overall appearance of the final presentation.
- 6 Check that the intended layout and enhancements are suitable, making any amendments as necessary.

Ensure that title text is displayed in a larger font size to any other text.

7 Save the master slide/presentation in its current format with the name **College1** in your **Open Day** folder.

| Continued ov | /er |  |  |
|--------------|-----|--|--|

#### Task B – Document layout

Slide **one** must be a title/welcome slide informing the visitor about the content to follow **and** have a suitable sound file embedded that can run continuously for that slide **only**.

Add your name and today's date as a footer to this slide only.

At this stage, create at least **nine** further slides which will include the text, photographs and video obtained from your research or from the files provided.

**Note**: The final slide will be added later in this assignment.

3 Slide **one** and at least **five** other slides must contain photographs relative to the subject, facilities or college life.

At least one slide must contain a suitable video clip.

- 4 The subject matter must be suitable for the intended audience.
- Where text or other media is used they must be copyright free or be supported by documentation authorising their use.

Save any documents or supporting evidence to verify the use of all materials to your **Open Day** folder.

- 6 The final slide must contain suitable contact details about your college.
- 7 Check that the presentation meets the minimum specification, making any necessary changes.
- 8 Save the presentation in its current format with the name **College2**.

#### Task C - Enhancing presentation and creating slide show

Add an additional slide in the form of a table/list to support the user interaction and to further enhance the presentation. This slide must **not** be the last slide in the presentation.

This slide must contain a list of the **four** courses used in the presentation with links that will return the user to those slides. In addition there must be an option for the user to finish the slide show via the final slide.

Continued over...

2 User interaction **must** be by mouse selection to hyperlinks.

All hyperlinks **must** return the slide show to any user selected slide from the table of available slides or to exit the slide show.

Add hyperlinks to each of the course slides that will return the user back to the contents slide.

- 3 Enhance your slide show by applying a range of transition/animation techniques to your slides.
- 4 Respond to any quality issues that may affect the final presentation (eg timing, sound, transitions, interaction etc).

Ensure that the presentation still meets the specification and runs for between **two** and **three** minutes.

5 Enhance your slide show by applying a range of transition/animation techniques to your slides.

Save your presentation as College3.

6 Create a slide show that auto runs (slides change automatically) and loops back to the beginning when it has finished.

Save your presentation as a slide show with the name **Open Day**.

Run the presentation, check transitions and timings, making any necessary adjustments and re-saving your work if necessary.

- 7 At the end of your **Design** document, briefly explain the following:
  - Your rationale for the slide formatting/presentation.
  - Why do transitions or interaction add meaning to a presentation?
  - How you overcame any quality problems encountered?
  - Evaluate why you consider it as fit for purpose and what would you change if anything?

When you have finished working:

- Sign each document above your name and label all removable storage media with your name.
- Hand all paperwork and removable storage media to your assessor.

If the assignment is taken over more than one period, all paperwork and removable media must be returned to the test supervisor at the end of each sitting.

#### **End of assignment**

# City & Guilds

Believe you can

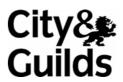

www.cityandguilds.com

Published by City & Guilds 1 Giltspur Street London EC1A 9DD T +44 (0)844 543 0000 (Centres) T +44 (0)844 543 0033 (Learners) www.cityandguilds.com

City & Guilds is a registered charity established to promote education and training